Backup e ripristino Guida per l'utente

© Copyright 2007-2009 Hewlett-Packard Development Company, L.P.

Windows è un marchio registrato negli Stati Uniti di Microsoft Corporation.

Le informazioni contenute in questo documento sono soggette a modifiche senza preavviso. Le sole garanzie per i prodotti e i servizi HP sono definite nelle norme esplicite di garanzia che accompagnano tali prodotti e servizi. Nulla di quanto contenuto nel presente documento va interpretato come costituente una garanzia aggiuntiva. HP non risponde di eventuali errori tecnici ed editoriali o di omissioni presenti in questo documento.

Quarta edizione: marzo 2009

Prima edizione: giugno 2007

Numero di parte del documento: 448223-064

#### **Avviso per il prodotto**

In questa guida per l'utente vengono descritte le funzionalità comuni nella maggior parte di modelli. Alcune funzionalità potrebbero non essere disponibili sul computer.

# **Sommario**

#### **[1 Panoramica](#page-4-0)**

#### **[2 Creazione di dischi di ripristino](#page-5-0)**

#### **[3 Backup delle informazioni](#page-6-0)**

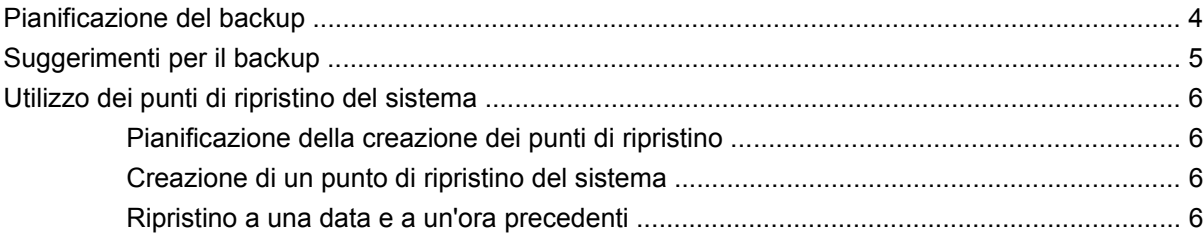

### **[4 Esecuzione di un ripristino](#page-10-0)** [Esecuzione di un ripristino dai dischi di ripristino ................................................................................. 7](#page-10-0) [Ripristino dalla partizione di ripristino dedicata \(solo in determinati modelli\) ....................................... 8](#page-11-0) **[Indice analitico ...............................................................................................................................................](#page-12-0)..... 9**

# <span id="page-4-0"></span>**1 Panoramica**

Dopo un errore di sistema, il ripristino del sistema dipende dall'ultimo backup eseguito. HP consiglia di creare dischi di ripristino subito dopo l'installazione del software. Man mano che si aggiungono nuovi programmi software o file di dati, è necessario continuare a eseguire regolarmente il backup del sistema per mantenerlo ragionevolmente aggiornato.

Gli strumenti forniti dal sistema operativo e dal software HP Recovery Manager consentono di effettuare le operazioni riportate di seguito per la protezione e il ripristino delle informazioni in caso di errore del sistema:

- Creazione di un gruppo di dischi di ripristino (funzionalità del software Recovery Manager). I dischi di ripristino consentono di avviare il computer e ripristinare le impostazioni predefinite del sistema operativo e dei programmi software in caso di instabilità o errore del sistema.
- Esecuzione di backup a intervalli regolari per proteggere i più importanti file di sistema.
- Creazione di punti di ripristino del sistema (funzionalità del sistema operativo). I punti di ripristino del sistema consentono di annullare le modifiche non desiderate apportate al sistema ripristinando le impostazioni del computer attive in una data antecedente.
- Ripristino di un programma o di un driver (funzionalità del software Recovery Manager). Questa funzionalità consente di reinstallare un programma o un driver senza eseguire un ripristino completo del sistema.
- Ripristino completo del sistema (funzionalità del software Recovery Manager). Il software Recovery Manager consente di ripristinare l'intera immagine in caso di instabilità o errore del sistema. Recovery Manager utilizza una partizione di ripristino dedicata (solo in determinati modelli) sull'unità disco rigido o i dischi di ripristino creati dall'utente.
- **E** NOTA: se il computer dispone di un'unità SSD (unità disco a stato solido), è possibile che non abbia una partizione di ripristino. I computer che non hanno una partizione vengono venduti con dischi di ripristino in dotazione. Utilizzare tali dischi per ripristinare il sistema operativo e i programmi software. Per verificare la presenza di una partizione di ripristino, selezionare **Start > Computer**. Se la partizione è presente, nell'elenco della sezione Unità disco rigido della finestra compare un'unità HP Recovery.

# <span id="page-5-0"></span>**2 Creazione di dischi di ripristino**

In caso di errore grave o instabilità del sistema, HP consiglia di creare dischi di ripristino per garantire il ripristino del sistema allo stato predefinito. Creare tali dischi dopo aver impostato il computer per la prima volta.

Maneggiare questi dischi con cautela e conservarli in un luogo sicuro. Il software consente di creare un unico gruppo di dischi di ripristino.

**E** NOTA: se il computer non dispone di un'unità ottica interna, è possibile utilizzare un'unità ottica esterna opzionale (acquistabile separatamente) per creare i dischi di ripristino oppure è possibile acquistare dischi di ripristino per il computer dal sito Web HP.

Di seguito sono riportate alcune indicazioni preliminari alla creazione di dischi di ripristino.

- Sarà necessario utilizzare dischi DVD-R, DVD-R double-layer, DVD+R, DVD+R double-layer, BD-R (Blu-ray scrivibili) o CD-R di alta qualità. Tutti questi dischi sono acquistabili separatamente. I DVD e i BD hanno una capacità molto più elevata rispetto ai CD. Se si utilizzano CD, potrebbero essere necessari fino a 20 dischi, mentre se si utilizzano DVD o DB ne occorreranno soltanto alcuni.
- **E** NOTA: i tipi di dischi per lettura e scrittura, come ad esempio CD-RW, DVD±RW, DVD±RW double-layer e BD-RE (Blu-ray riscrivibili), non sono compatibili con il software Recovery Manager.
- Durante il processo il computer deve essere collegato all'alimentazione CA.
- Per ogni computer è possibile creare un solo gruppo di dischi di ripristino.
- Numerare ciascun disco prima di inserirlo nell'unità ottica.
- Se necessario, è possibile chiudere Recovery Manager prima che sia stata completata la creazione dei dischi di ripristino. Alla successiva apertura di Recovery Manager, verrà chiesto se continuare il processo di creazione dei dischi dal punto in cui era stato interrotto.

Per creare un gruppo di dischi di ripristino, eseguire la procedura riportata di seguito:

#### **1.** Selezionare **Start > Tutti i programmi > Recovery Manager > Recovery Manager**.

Viene avviato Recovery Manager.

- **2.** Fare clic su **Opzioni avanzate**.
- **EX NOTA:** se il computer è alimentato a batteria, prima di procedere con il passaggio successivo verrà richiesto di collegarlo all'alimentazione CA.
- **3.** Selezionare **Creazione dischi di ripristino** e fare clic su **Avanti**.
- **4.** Seguire le istruzioni visualizzate.

# <span id="page-6-0"></span>**3 Backup delle informazioni**

### <span id="page-7-0"></span>**Pianificazione del backup**

- **•** Eseguire il backup a intervalli regolari.
- **NOTA:** per essere certi di eseguire regolarmente il backup, si consiglia di impostare dei promemoria.
- Eseguire un backup prima della riparazione o del ripristino del sistema.
- Eseguire un backup prima di aggiungere o modificare componenti software o hardware.

### <span id="page-8-0"></span>**Suggerimenti per il backup**

- **Creare un gruppo di dischi di ripristino mediante Recovery Manager.**
- Creare punti di ripristino del sistema mediante la funzionalità Ripristino configurazione di sistema di Windows® e copiarli su disco a intervalli regolari.
- Memorizzare i file personali nella cartella Documenti ed eseguire periodicamente il backup di questa cartella.
- Eseguire il backup dei modelli memorizzati nelle cartelle delle applicazioni software associate.
- Salvare le impostazioni personalizzate di una finestra, di una barra degli strumenti o di una barra dei menu eseguendo la cattura della schermata dell'elemento in questione. Questa strategia consente di risparmiare tempo nel caso in cui sia necessario reimpostare le preferenze.

Per copiare la schermata e incollarla in un documento di elaborazione di testo, effettuare le seguenti operazioni:

- **a.** Visualizzare la schermata.
- **b.** Copiare la schermata.

Per copiare solo la finestra attiva, premere alt+fn+stamp.

Per copiare l'intera schermata, premere fn+stamp.

**c.** Aprire un documento di elaborazione di testo e selezionare **Modifica > Incolla**.

### <span id="page-9-0"></span>**Utilizzo dei punti di ripristino del sistema**

L'esecuzione di un backup del sistema determina la creazione di un punto di ripristino. Un punto di ripristino del sistema consente di salvare e assegnare un nome a una "istantanea" dell'unità disco rigido in un momento specifico. È possibile quindi utilizzare il punto di ripristino nel caso in cui si desideri annullare successive modifiche apportate al sistema.

**EX NOTA:** il ripristino a un punto precedente non comporta modifiche dei file di dati salvati o dei messaggi di posta elettronica creati successivamente alla creazione del punto di ripristino.

È inoltre possibile creare ulteriori punti di ripristino per fornire una maggiore protezione ai file e alle impostazioni di sistema.

#### **Pianificazione della creazione dei punti di ripristino**

- Prima di aggiungere o modificare sostanzialmente componenti software o hardware.
- Periodicamente, quando il sistema funziona in modo ottimale.
- **NOTA:** dopo aver riportato il sistema a un punto di ripristino, in caso di necessità è possibile annullare il ripristino.

#### **Creazione di un punto di ripristino del sistema**

- **1.** Selezionare **Start > Pannello di controllo > Sistema e manutenzione > Sistema**.
- **2.** Nel riquadro di sinistra, fare clic su **Protezione sistema**.
- **3.** Fare clic sulla scheda **Protezione sistema**.
- **4.** In **Punti di ripristino automatici**, selezionare il disco per cui si desidera creare un punto di ripristino.
- **5.** Fare clic su **Crea**.

Viene visualizzata la finestra Protezione sistema.

**6.** Seguire le istruzioni visualizzate.

#### **Ripristino a una data e a un'ora precedenti**

Per ripristinare una configurazione del sistema salvata precedentemente, in condizioni di funzionamento ottimale del computer, effettuare le seguenti operazioni:

- **1.** Selezionare **Start > Pannello di controllo > Sistema e manutenzione > Sistema**.
- **2.** Nel riquadro di sinistra, fare clic su **Protezione sistema**.
- **3.** Fare clic sulla scheda **Protezione sistema**.
- **4.** Fare clic sul pulsante **Ripristino configurazione di sistema**, quindi su **Avanti**.

Viene visualizzata la finestra Ripristino configurazione di sistema.

**5.** Seguire le istruzioni visualizzate.

# <span id="page-10-0"></span>**4 Esecuzione di un ripristino**

**EX NOTA:** è possibile ripristinare solo file di cui è stato precedentemente eseguito il backup. HP consiglia di utilizzare HP Recovery Manager per creare un backup dell'intera unità disco non appena si imposta il computer.

Il software Recovery Manager consente di riparare o ripristinare il computer in caso di instabilità o errore del sistema. Recovery Manager funziona dai dischi di ripristino o da una partizione di ripristino dedicata (solo in determinati modelli) sull'unità disco rigido. Tuttavia, se il computer dispone di un'unità SSD (unità disco a stato solido), è possibile che non abbia una partizione di ripristino. In tal caso, i dischi di ripristino sono forniti in dotazione con il computer. Utilizzare tali dischi per ripristinare il sistema operativo e i programmi software.

**E** NOTA: in Windows sono disponibili funzionalità di riparazione integrate, ad esempio Ripristino configurazione di sistema, nonché funzionalità di ripristino dei driver. Se non lo si è già fatto, prima di eseguire Recovery Manager provare a utilizzare queste funzionalità.

**NOTA:** Recovery Manager è in grado di ripristinare solo le applicazioni software preinstallate. Il software non preinstallato deve essere scaricato dal sito Web del produttore o reinstallato dal disco fornito dal produttore.

### **Esecuzione di un ripristino dai dischi di ripristino**

Per eseguire un ripristino del sistema dai dischi di ripristino, seguire le istruzioni riportate di seguito:

- **1.** Eseguire il backup di tutti i file personali.
- **2.** Inserire il primo disco di ripristino nell'unità ottica e riavviare il computer.
- **3.** Seguire le istruzioni visualizzate.

### <span id="page-11-0"></span>**Ripristino dalla partizione di ripristino dedicata (solo in determinati modelli)**

**Et NOTA:** se il computer dispone di un'unità SSD (unità disco a stato solido), è possibile che non abbia una partizione di ripristino. In questo caso, non sarà possibile effettuare il ripristino utilizzando tale procedura. I computer che non hanno una partizione vengono venduti con dischi di ripristino in dotazione. Utilizzare tali dischi per ripristinare il sistema operativo e i programmi software.

Su alcuni modelli, è possibile eseguire un ripristino dall'apposita partizione presente sull'unità disco rigido facendo clic sul pulsante Start oppure premendo f11. In questo modo si ripristinano le impostazioni predefinite del computer.

Per ripristinare il sistema dalla partizione, effettuare le seguenti operazioni:

- **1.** Per accedere a Recovery Manager, procedere in uno dei seguenti modi:
	- Selezionare **Start > Tutti i programmi > Recovery Manager > Recovery Manager**. oppure
	- Riavviare il computer e premere f11 quando viene visualizzato il messaggio che richiede di premere f11. Selezionare quindi **Recovery Manager**.

Viene avviato Recovery Manager.

- **2.** Fare clic su **Opzioni avanzate**.
- **3.** Selezionare **Ripristino di sistema** e fare clic su **Avanti**.
- **4.** Seguire le istruzioni visualizzate.

## <span id="page-12-0"></span>**Indice analitico**

#### **B**

backup file personali [5](#page-8-0) impostazioni personalizzate di una finestra, di una barra degli strumenti e di una barra dei menu [5](#page-8-0) modelli [5](#page-8-0)

#### suggerimenti per il backup [5](#page-8-0)

#### **U**

unità disco a stato solido (SSD) [1,](#page-4-0) [7,](#page-10-0) [8](#page-11-0) utilizzo del ripristino del sistema [6](#page-9-0)

#### **D**

dischi di ripristino [1](#page-4-0), [2](#page-5-0) dischi supportati [2](#page-5-0)

#### **E**

errore di sistema o instabilità [1](#page-4-0) esecuzione di un ripristino [7](#page-10-0) esecuzione di un ripristino dai dischi di ripristino [7](#page-10-0)

#### **F**

f11 [8](#page-11-0)

#### **P**

partizione di ripristino [1](#page-4-0) protezione delle informazioni [1](#page-4-0) punti di ripristino [6](#page-9-0)

#### **R**

Recovery Manager [1](#page-4-0), [7](#page-10-0) ripristino [7](#page-10-0) ripristino completo del sistema [1](#page-4-0) ripristino dalla partizione di ripristino dedicata [8](#page-11-0) ripristino del sistema [1,](#page-4-0) [7](#page-10-0) ripristino di un programma o di un driver<sub>1</sub>

#### **S**

sistema, punti di ripristino [1](#page-4-0), [6](#page-9-0) sistema, ripristino [1](#page-4-0), [7](#page-10-0)

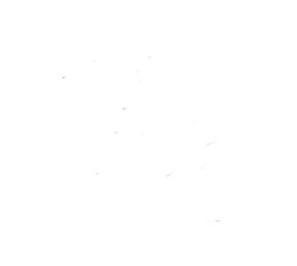